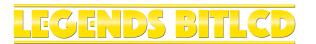

# **INSTRUCTION MANUAL**

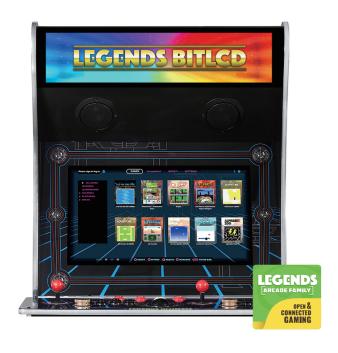

# **TOOLS/PARTS REQUIRED**

#### • TOOLS/PARTS INCLUDED

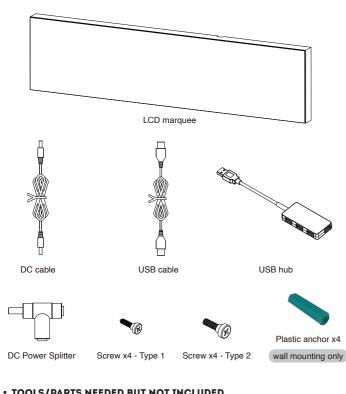

### • TOOLS/PARTS NEEDED BUT NOT INCLUDED

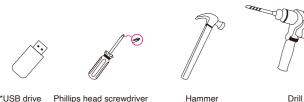

\*USB drive is required and atted as FAT32 ds to be fo

wall mounting only wall mounting only

#### **LEGENDS BITLCD FEATURES**

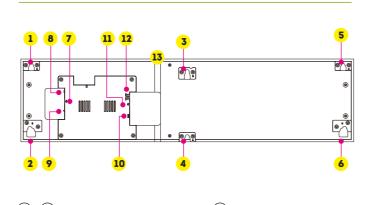

| ( <b>1</b> )-( <b>6</b> ) | Mounting Brackets                                                 | $(\mathbf{n})$ | USB Port for Data Connection |
|---------------------------|-------------------------------------------------------------------|----------------|------------------------------|
| 7                         | USB Port for Artwork Enabled Files                                | 12             | DC Input                     |
| 8                         | Recover Button                                                    | 13             | Cable Grooves                |
| 9                         | Mode Swtich<br>(ensure the switch is flipped toward the USB port) |                |                              |
| 10                        | HDMI                                                              |                |                              |

#### **ASSEMBLY STEPS**

• GENERAL SETUP AND LEGENDS ULTIMATE INSTALLATION Step 1. Plug in the included USB cable into (11). Step 2. Plug in the included DC cable into (12).

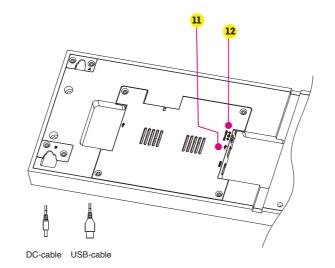

Step 3. Remove the six (6) screws from the existing stock marquee of the Legends Ultimate in order to remove it from the device. If an acrylic marguee is fastened to the device, please contact support: https://www.atgames.net/arcades/contact.

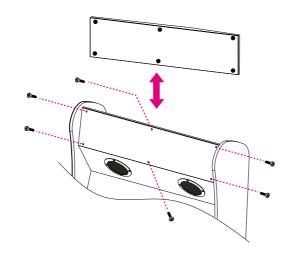

Step 4. Please note the screw pattern specific to your Legends Ultimate. Pattern 1 or Pattern 2, which is indicated below: Pattern 1: Replace screws A, D, E with the included screws, either Type 1 or Type 2, for best fit.

Pattern 2: Replace screws B, C, F with the included Type 1 screws. If the included screws do not fit your Legends Ultimate, please contact us: https://www.atgames.net/arcades/contact/.

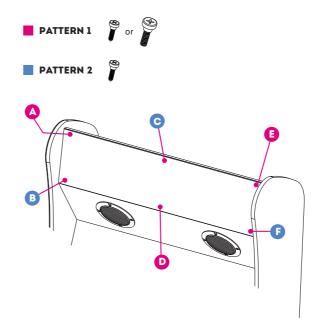

Step 5. As you install the Legends BitLCD, be sure to feed the connected cables into the cabinet before you finish the mounting steps. For Legends Ultimate 1.0 machines, please run the USB cable on the outside of the cabinet.

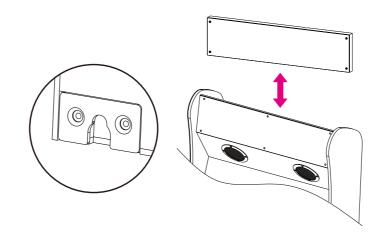

Step 6. (Legends Ultimate 1.0 users skip to next step) Remove the six (6) screws from the back panel. When removing back panel door ensure to carefully open the panel door. If your cable connections are secured with glue preventing removal, please contact support: https://www.atgames.net/arcades/contact.

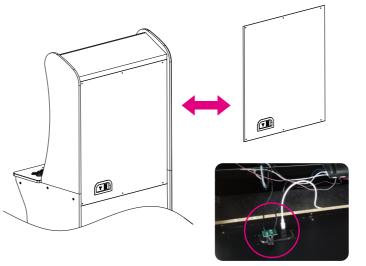

- Step 7. For ALU 1.0, unplug the original DC power cable from the back panel (external), then plug the DC Power Splitter in its place. For ALU 1.1, unplug the DC power cable (internal) which is closest to the Ethernet port from the back panel, then plug the DC Power Splitter in its place.
- Step 8. Connect both the original DC power cable and the new DC power cable to the DC Power Splitter.
- Step 9. (Legends Ultimate 1.0 users skip to Step 11.) Unplug the original USB cable from the mainboard and then plug the USB hub in its place.

Step 10. Connect both the original USB cable and the new USB cable into the USB hub.

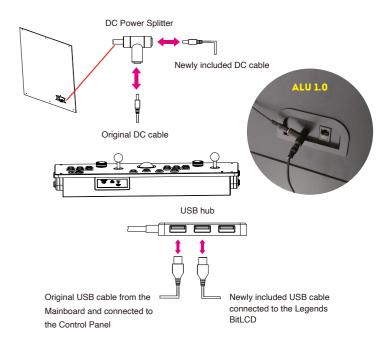

Step 11. (Legends Ultimate 1.1 or newer owners skip to Step 12.) Connect the USB cable to the right-most USB port of the Control Panel.

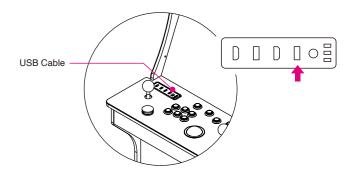

Step 12. Reinstall the back panel door on to the cabinet.

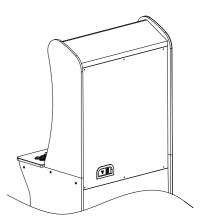

- Step 13. Connect the USB drive to the Features #7 USB Port. Note: USB drive needs to be formatted as FAT32. And please make sure the #9 Mode Switch is flipped toward the USB port.
- Step 14. Power on the Legends Ultimate and enjoy your new active marquee by installing and running the BitLCD app found under AppStoreX to your USB drive.

#### • WALL MOUNTING INSTALLATION (OPTIONAL)

Step 1. Mark the positions of the four holes on the left and right sides of the BitLCD on the wall and drill four 6mm holes. Take out all four plastic anchors and hammer them into the holes you just drilled. Take the four Type 1 screws and fasten them onto the four plastic anchors.

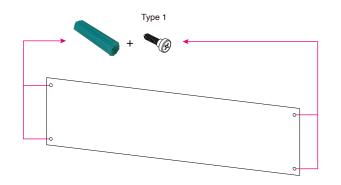

Step 2. Slide the BitLCD slowly downward on the exposed screw heads until it is secured in place.

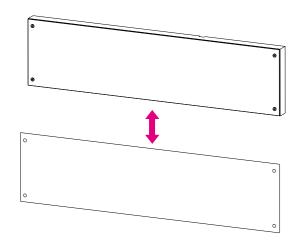

For the additional setup steps after wall mounting, please refer to Step 7 - 13 in the GENERAL SETUP AND LEGENDS ULTIMATE INSTALLATION section.

Note: The included USB cable is optimized for use with the Legends Ultimate and may not be long enough for wall mounting installation. Please use a Type A USB cable male to male of the appropriate length (not included).

#### WARRANTY INFO

The manufacturer warrants this product to be free and clear of defects in the materials and workmanship, under normal residential use and conditions, for a period of ninety (90) days from the original date of product receipt. Shipping and handling fees are to be paid for by the customer. To make a warranty claim, please submit a service request here: https://www.atgames.net/arcades/contact

Standard warranty coverage for the AtGames Legends BitLCD does not apply to and is considered invalid due to misuse, improper maintenance, self-repair, tampering, invasive hardware modifications of any kind, or non-manufacturing related causes. Exchanges due to damages or dysfunction caused by shipping must go through the authorized retailer/reseller where the product was purchased.

Note: Standard warranty services are valid with receipt from an authorized US retailer or AtGames E-Store. Purchases through third-party sellers and resellers, or those entities outside the US, do not fall under the standard warranty program. For warranty support, please contact the third-party seller or reseller where you purchased the product. Please find the latest AtGames Warranty policy at: <u>https://www.atgames.net/arcades/warranty</u>

#### SAFETY NOTICE

 Do not submerge the device in water or expose it to extreme heat or to strong magnetic fields. Doing so may cause permanent damage to your device.

- Always use a dry towel to clean the device.
- Transformers are suitable for indoor use only. Transformers and power supplies for toys are not intended to be used as toys, and the use of these products by children shall be under the full supervision of parents.

## FCC STATEMENT

This equipment has been tested and found to comply with the limits for a Class B digital device, pursuant to Part 15 of the FCC Rules. These limits are designed to provide reasonable protection against harmful interference in a residential installation. This equipment generates, uses and can radiate radio frequency energy and, if not installed and used in accordance with the instructions, may cause harmful interference to radio communications. However, there is no guarantee that interference will not occur in aparticular installation. If this equipment does cause harmful interference to radio or television reception, which can be determined by turning the equipment off and on, the user is encouraged to try to correct the interference by one or more of the following measures:

- Reorient or relocate the receiving antenna.
- · Increase the separation between the equipment and receiver.
- Connect the equipment into an outlet on a circuit different from that to which the receiver is connected.
- Consult the dealer or an experienced radio/TV technician for help.

Changes or modifications not expressly approved by the party responsible for compliance could void the user's authority to operate the equipment.

CAN ICES-3 (B)/NMB-3(B)

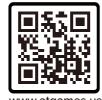

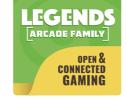

www.atgames.us

Please find the most updated product info at www.atgames.us. For customer service, warranty info, and technical support please find us here: https://www.atgames.net/arcades/contact

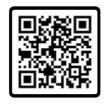

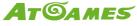

© 2022 AtGames Interactive www.atgames.net PO Box 1691, El Segundo, CA 90245 All rights reserved. \*Content and images are for reference only and subject to change. The trademarks and images are the properties of their respective owners. © 2022 AtGames Made in China

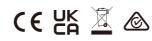

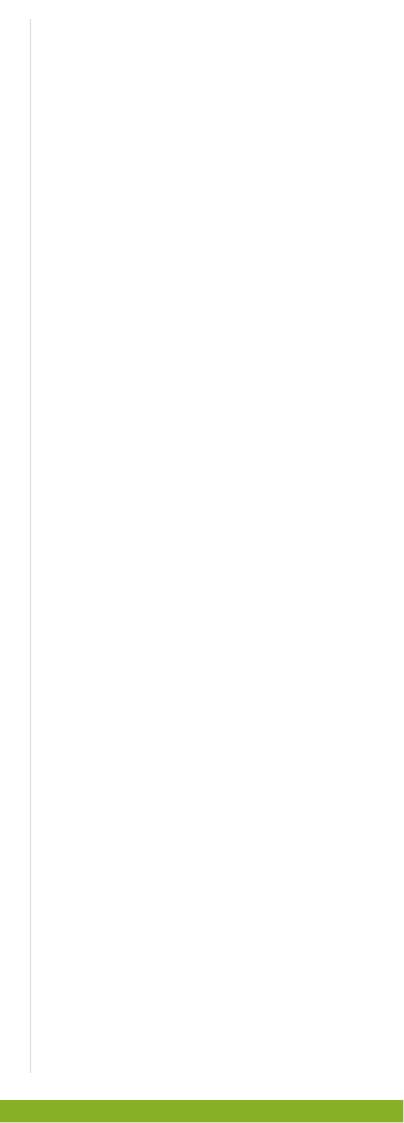